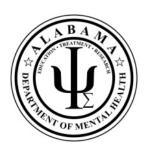

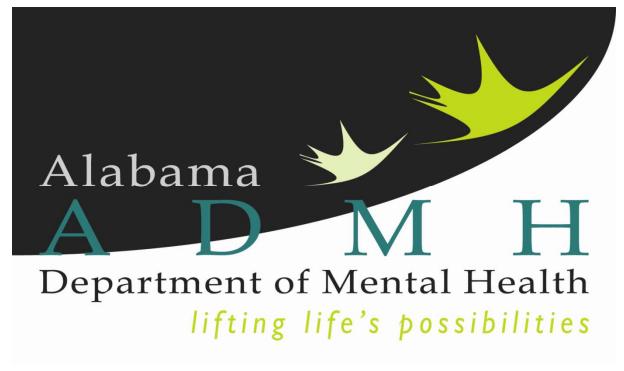

Single Claim Entry 3-29-2016

## Table of Contents

| Introduction:                       | Error! Bookmark not defined. |
|-------------------------------------|------------------------------|
| Single Claim Entry Process          | Error! Bookmark not defined  |
| Single Claim for Medicaid Pregnancy | <u>.</u>                     |

The ASAIS Single Claim Entry system has been designed to bill for one client and/or Medicaid pregnant client. Once a claim has been submitted, the claim is handled exactly the same as a claim that has been submitted either through an 837 billing file or has been direct entered through the UI in ASAIS. No matter how a claim is submitted, it passes through all of the same adjudication rules and processing steps.

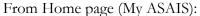

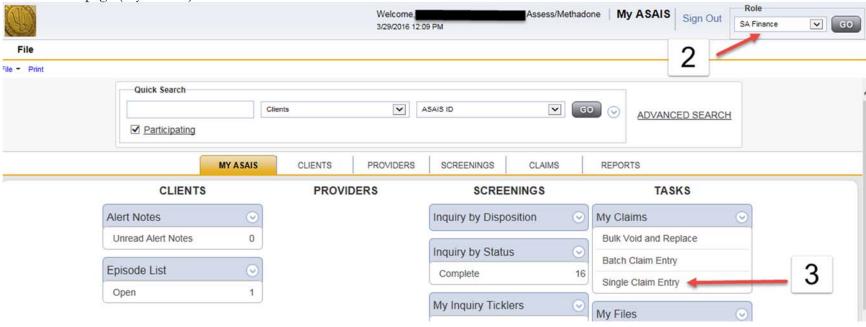

| 1. Log into ASAIS     |           |                                                               |
|-----------------------|-----------|---------------------------------------------------------------|
| 2. Role               | Home Page | Verify Role = SA Finance – if not change role then select GO. |
| 3. Single Claim Entry | Home Page | Select Single Claim Entry                                     |

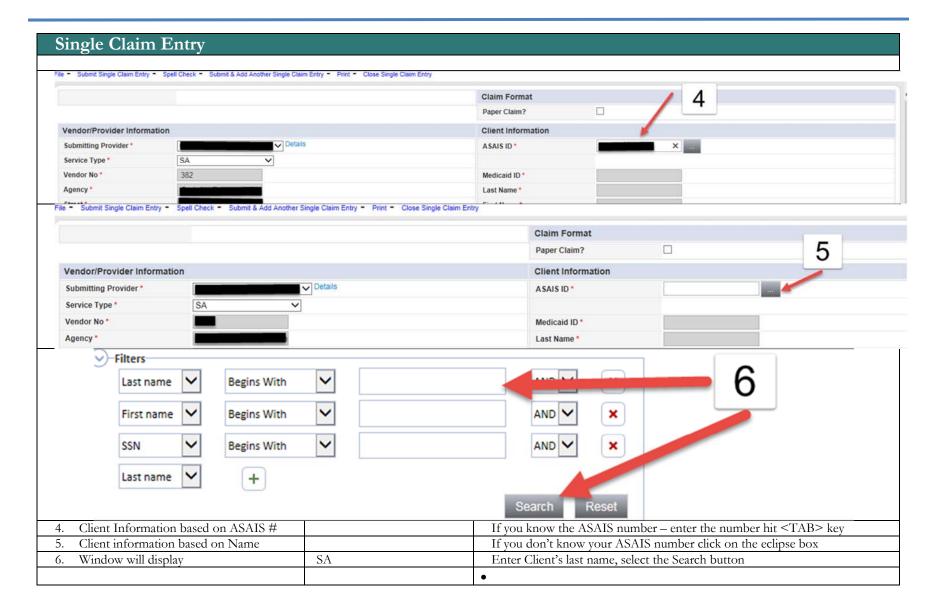

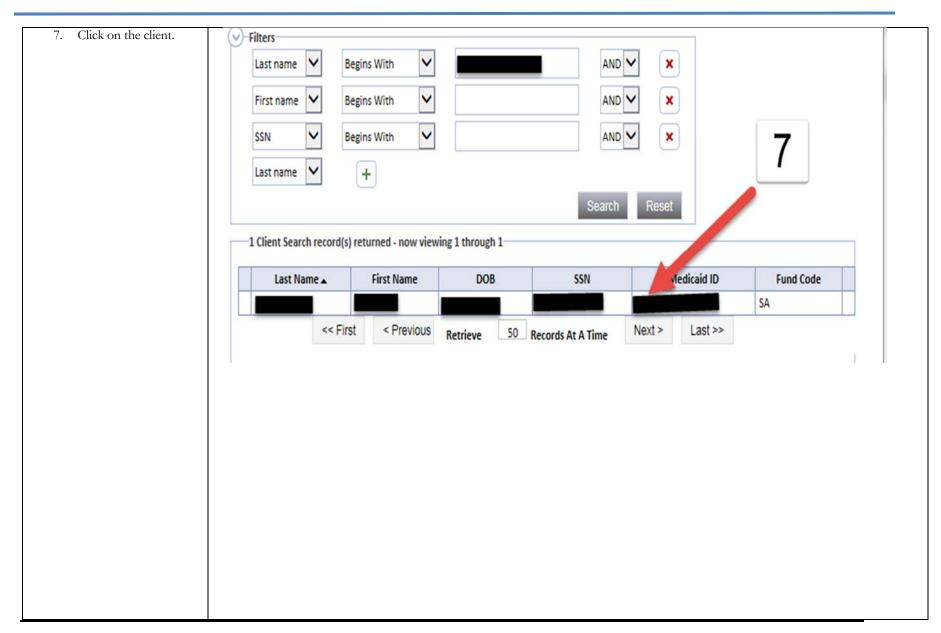

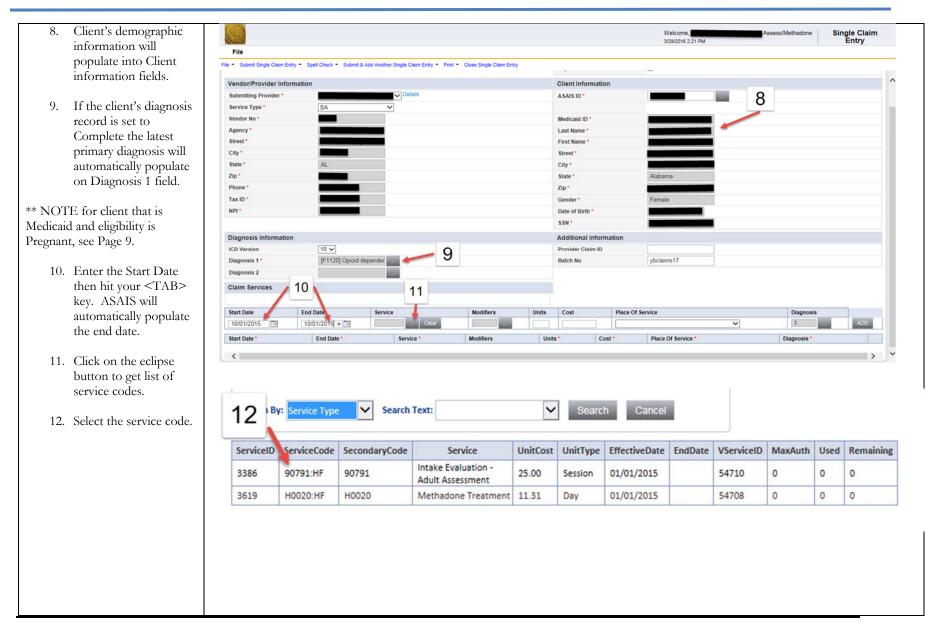

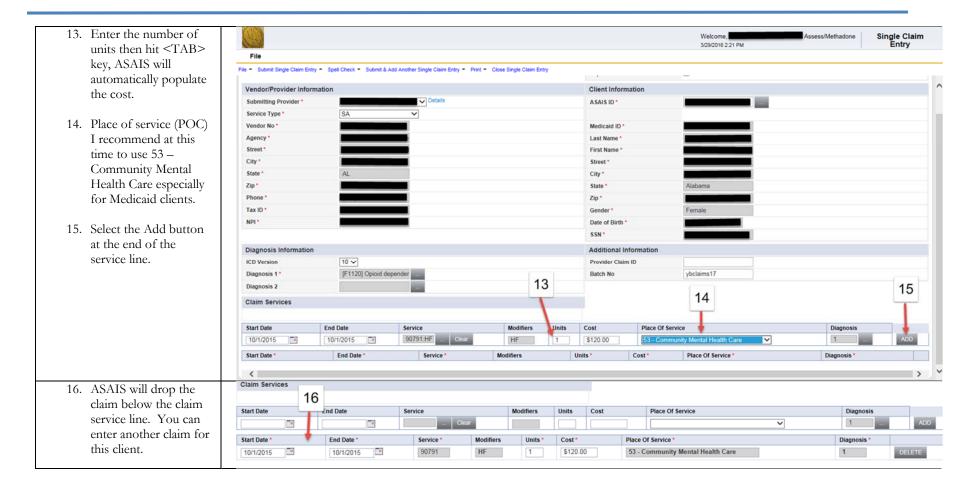

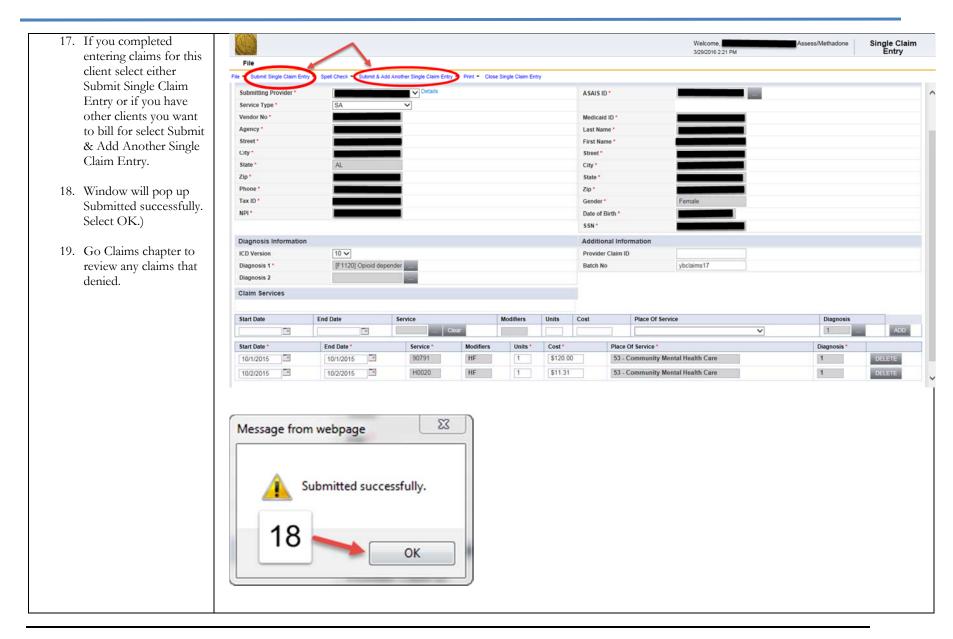

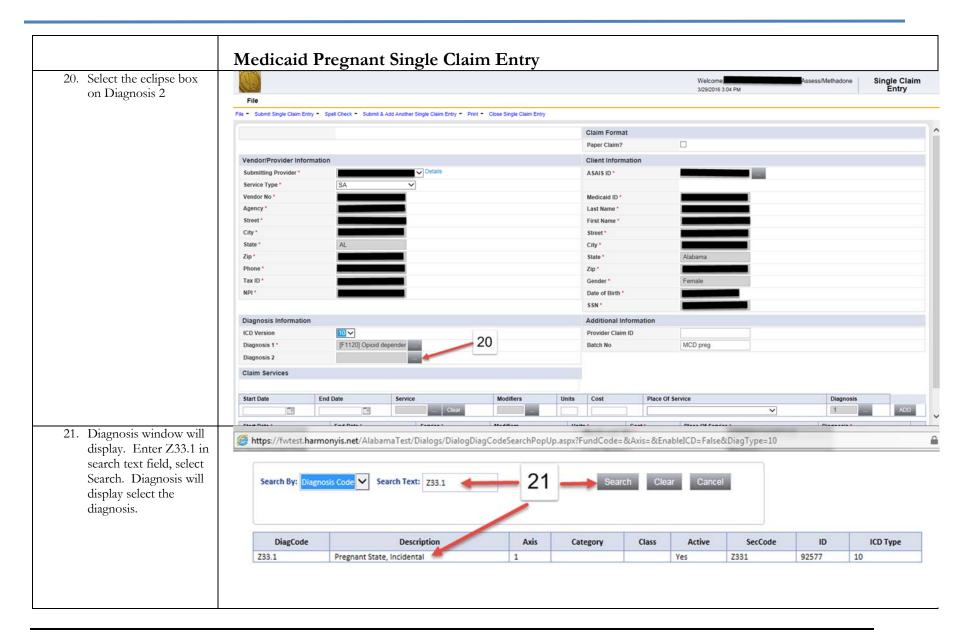

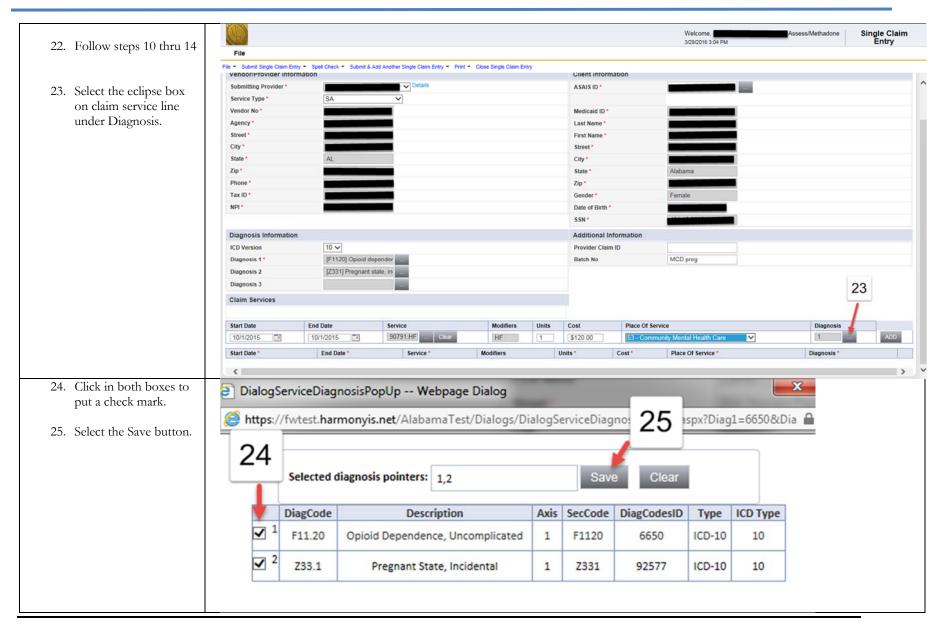

Use or disclosure of information contained on this page is restricted to use only State of Alabama.

Harmony Information Systems, Copyright 2015

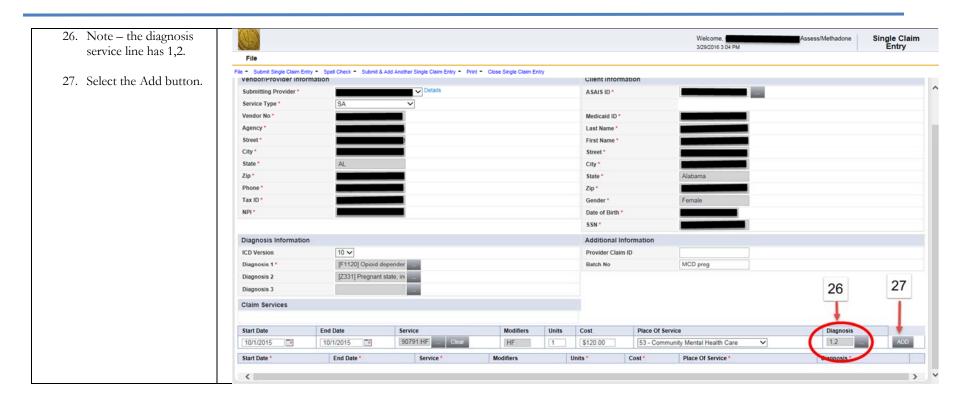

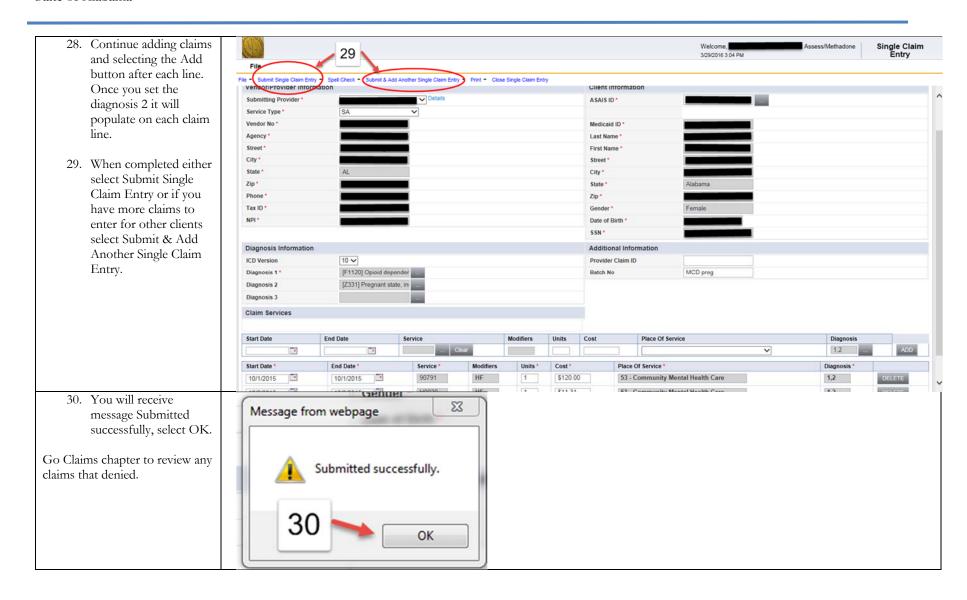